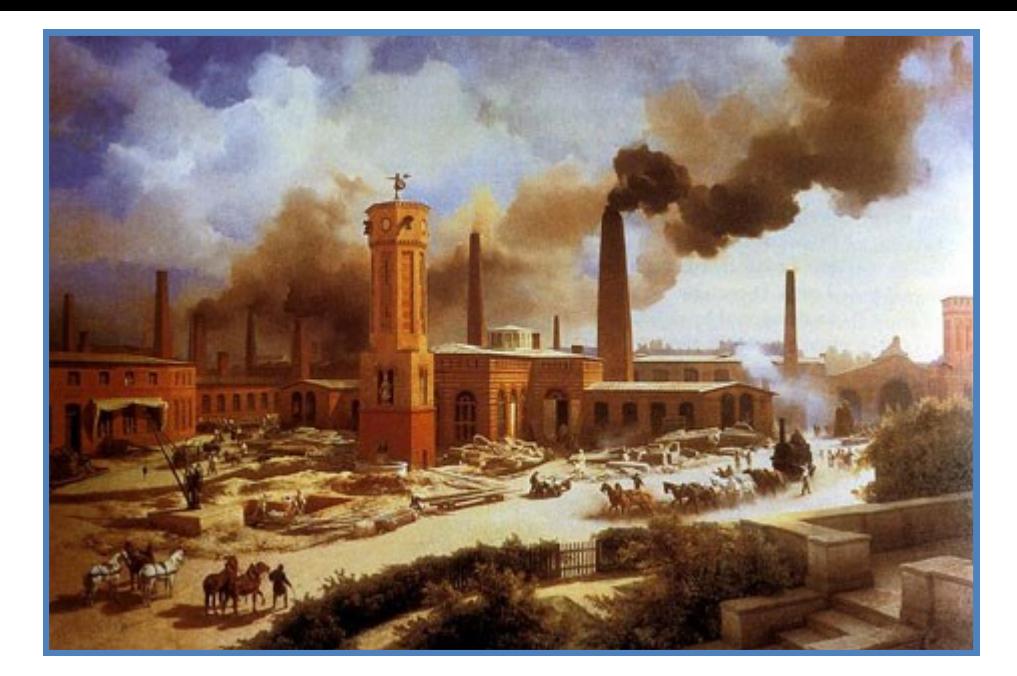

# **Resources for the Industrial Age**

### **Topics:**

**Andrew Carnegie George Pullman John D. Rockefeller The Pullman Company Standard Oil Carnegie Steel Company J.P. Morgan**

**Cornelius Vanderbilt Jay Gould William Randolph Hearst William A, Clark Jason "Jay" Gould Union Pacific Railroad**

#### **Overview of the "Robber Barons" Industrialists**

In social criticism and economic literature, robber baron became a derogatory term applied to some wealthy and powerful 19th-century American businessmen. **http://en.wikipedia.org/wiki/Robber\_baron\_(industrialist)**

## Books: the heart of the Library!

**The BHS Library Catalog**...We have approximately 25,000 books!

**http://www.brunswick.k12.me.us/bhslibrary/**

**Google Books!** If you can't find what you're looking for, or want more information, try Google Books! Google has scanned more than 30 million books in Google Books!

**http://books.google.com** 

Hint: Use keywords and phrases in quotes!

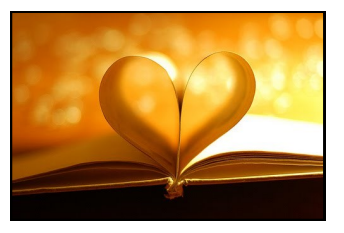

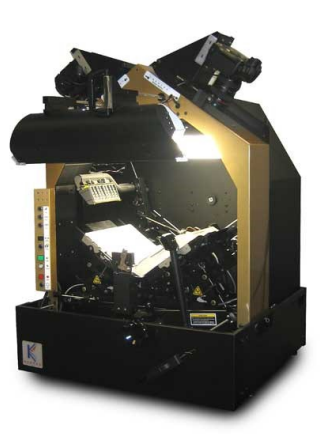

## Websites!

**http://www.google.com** Fun Fact: There are 100 Billion Google Searches performed each month and Google has indexed over 30 trillion webpages!

# Search Google like a Pro! http://en.wikipedia.org/wiki/Google\_Search (Look half-way down the page under "search options") http://www.howtogeek.com/106718/how-to-searchgoogle-like-a-pro-11-tricks-you-have-to-know/

**intext:** – To search within the FULL TEXT of a webpage, example: intext:"Andrew Carnegie was influenced by" (no space after "intext:"). This is also a great way to search for a thesis idea!

**allintitle:** – Only the page titles are searched not the remaining text on each webpage.

#### **Find the best websites by combining keywords with your searches! Put the name of your topic in quotes and add keywords like:** biography, facts, museum, official, timeline, fascinating etc.

#### **Search newspaper archives back to the 1800s!**

Google has scanned Newspapers back to the 1800s but these newspapers cannot be found with a regular Google search. To find articles from scanned newspapers, go to www.google.com and type in **site:google.com/newspapers**, followed by the search terms you'd like to use. For example:

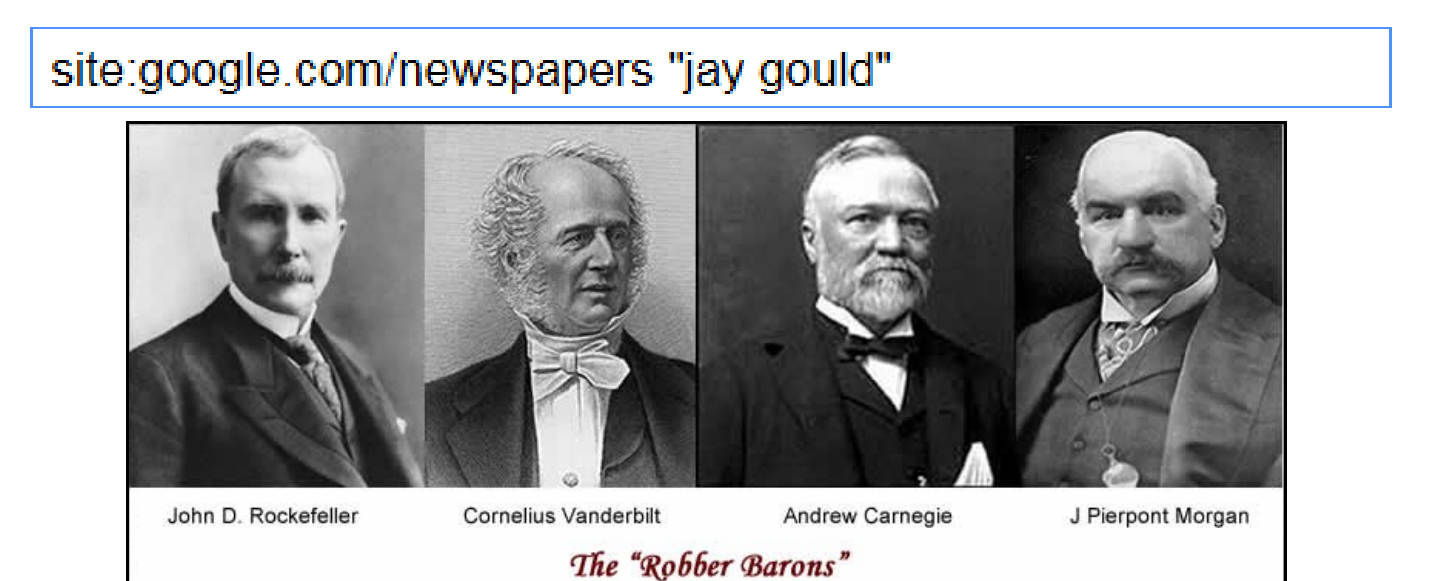

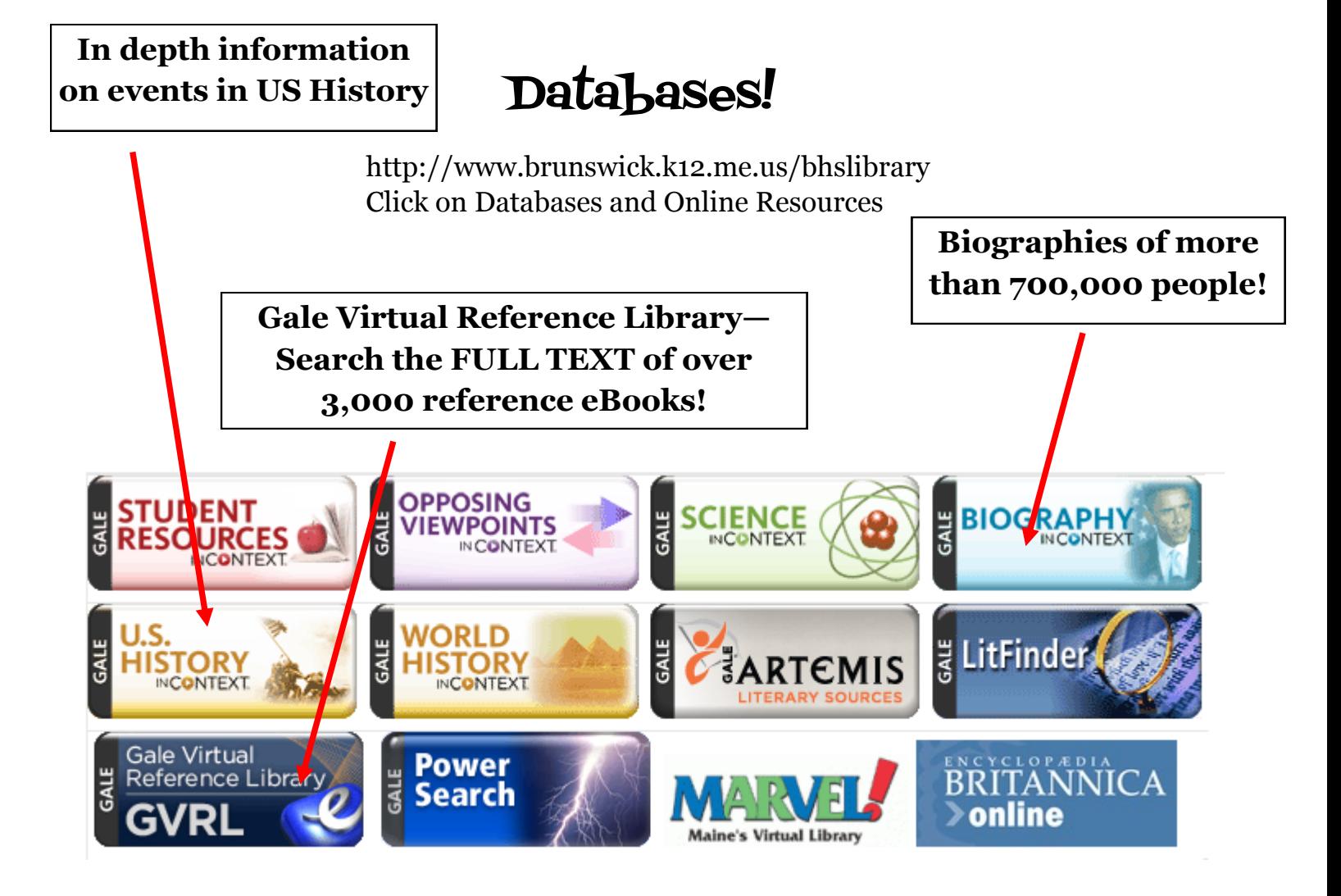

# Cite your Sources!

#### **EasyBib!**

Avoid plagiarism and cite your sources! EasyBib shows you how to cite 59 different types of resources, and you can put in a book's ISBN # to quickly create a citation!

## **http://www.easybib.com/**

**Tip: You can sign in at Easybib and SAVE your Citations by using your Google Drive login!**

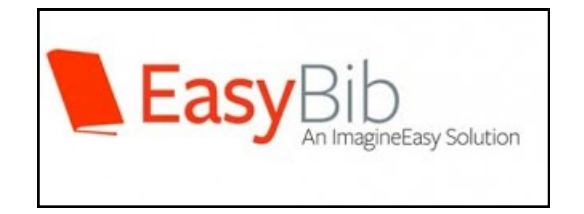